# Search for TFBS

This sample shows how to search for transcription factor binding sites (TFBS) using two different approaches - weight matrices and SITECON models - and write the found TFBS annotations into one output file.

The workflow steps are these:

- 1. The workflow reads the input sequences.
- 2. Each sequence goes to the TFBS searching elements.
- 3. Read Weight Matrix reads the input weight matrices. Read SITECON Model reads the input SITECON models. The data are also transferred to the TFBS searching elements.
- 4. Each TFBS searching element produces the corresponding annotations.
- 5. After that the two annotation data flows are multiplexed into one data flow.
- 6. The multiplexed data and are written to the output file ("merged.gb", by default).

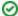

## How to Use This Sample

If you haven't used the workflow samples in UGENE before, look at the "How to Use Sample Workflows" section of the documentation.

#### Workflow Sample Location

The workflow sample "Search for TFBS" can be found in the "Data Merging" section of the Workflow Designer samples.

### Workflow Image

The workflow looks as follows:

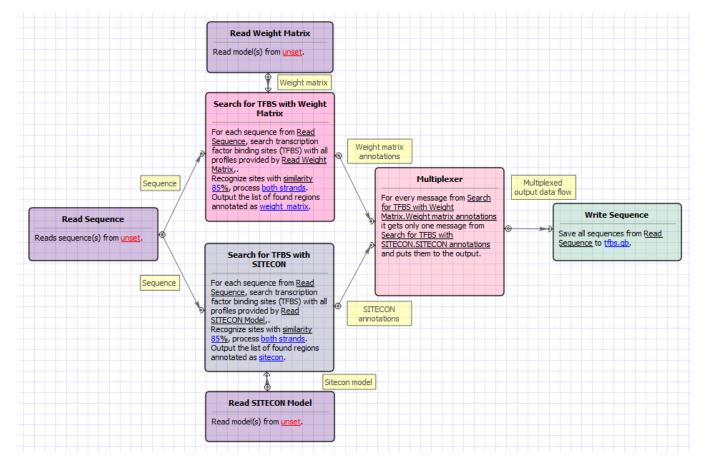

# Workflow Wizard

The wizard has 3 pages.

1. Input sequence(s): On this page you must input sequence(s).

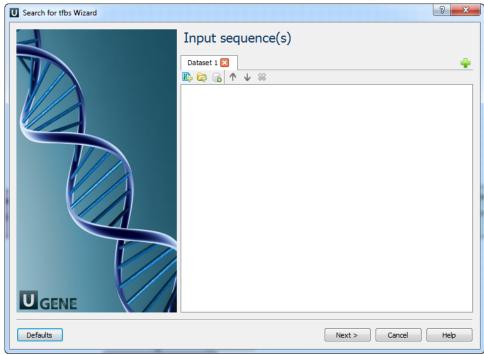

2. Search for TFBS parameters: On this page you can modify search for TFBS parameters.

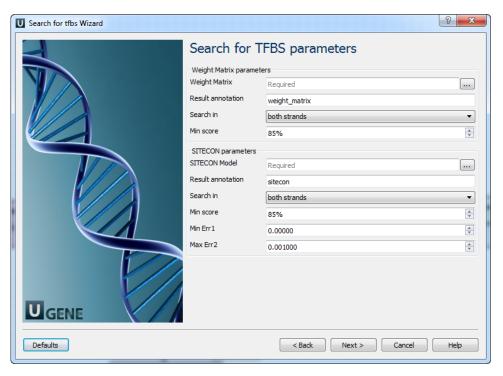

The following parameters are available:

| Weight Matrix     | Semicolon-separated list of paths to the input files.         |
|-------------------|---------------------------------------------------------------|
| Result annotation | Annotation name for marking found regions.                    |
| Search in         | Which strands should be searched: direct, complement or both. |
| Min score         | Minimum score to detect transcription factor binding site     |
| SITECON model     | Semicolon-separated list of paths to the input files.         |
|                   |                                                               |

| Result annotation | Annotation name for marking found regions.                                                                                                    |
|-------------------|----------------------------------------------------------------------------------------------------|
| Search in         | Which strands should be searched: direct, complement or both.                                                                                                    |
| Min score         | Minimum score to detect transcription factor binding site                                                                                                    |
| Min err1          | Alternative setting for filtering results, minimal value of Error type I.  Note that all thresholds (by score, by err1 and by err2) are applied when filtering results. |
| Max err2          | Alternative setting for filtering results, max value of Error type II.  Note that all thresholds (by score, by err1 and by err2) are applied when filtering results.    |

3. Output data: On this page you can modify output parameters.

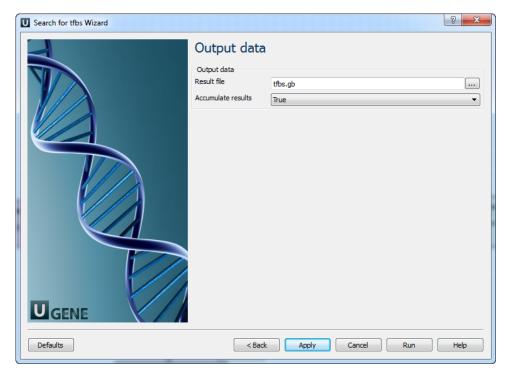

The following parameters are available:

| Result file        | Location of output data file. If this attribute is set, slot "Location" in port will not be used.                                                               |
|--------------------|----------------------------------------------------------------------------------------------------|
| Accumulate results | Accumulate all incoming data in one file or create separate files for each input.In the latter case, an incremental numerical suffix is added to the file name. |